**Configuração do Thunderbird Mail com sincronização de Calendário e Lista de endereços no servidor da NOVA IMS**

## 1. **Pacotes e Configuração**

<sup>⇒</sup>DavMail Gateway. Download em <http://sourceforge.net/projects/davmail/files/> e instalar. No caso de haver dependências: verificar/instalar pacotes de *libswt-gtk* (usando ex. o Synaptic Package Manager no Linux).

Configuração de portas, ver Figura 1.

NOTA 1: Em Linux distribuição Unity para visualizar o icon do DavMail na barra do desktop é necessário instalar <sup>o</sup> *systray whitelist* (https://launchpad.net/~timekiller/+archive/ unity-systrayfix) adicionando <sup>o</sup> repositório:

*ppa* : *timekiller/unity*<sup>−</sup> *systray fix*

NOTA 2: Adicionar DavMail ao StartUp do sistema para fazer a gestão das portas, ver Figura 2.

<sup>⇒</sup>Thunderbird Mail (Software Center). Adicionar nova conta de email: Menu > Preferences > Account Settings > Account Actions > Add Mail Account, ver Figura 3. Escolher opção de configuração manual e configurar portas IMAP:1143 e SMTP:1025, ver Figura 4.

Onde aparece "username" colocar o nome de utilizador no ISEGI.

- <sup>⇒</sup>Configuração da Lista de endereços do servidor ISEGI: Separador "Composition & Addressing" (dentro da conta de email) > Opção "Use a different LDAP server" e configurar propriedades, ver Figura 5 e LDAP, ver Figura 6.
- <sup>⇒</sup>Extensão *Lightning* (calendário) (.xpi). Download em https://addons.mozilla.org/en-US/ thunderbird/addon/lightning/. Instalação: Tools > Add-ons > icon "Ferrementas" no Separador "Extensions" e adicionar o ficheiro *.xpi, ver* Figura *7.*
- <sup>⇒</sup>Adicionar novos Calendários: Separador de Calendário > File+New+Calendar, ver Figura 8. Na configuração da localização: *htt <sup>p</sup>* : *//localhost* : <sup>1080</sup>*/users/username*@*isegi.unl.pt/calendar*, ver Figura 9.

C. E. A. Lopes Janeiro 2014

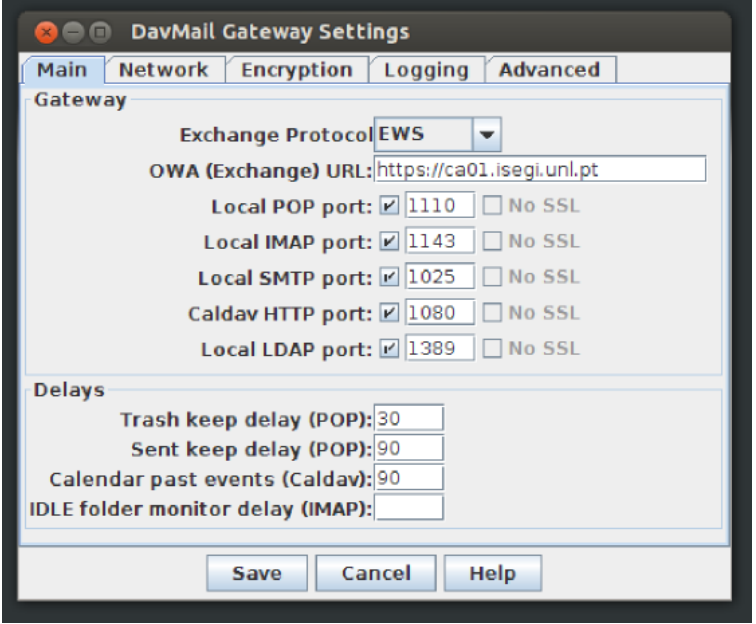

Figure 1: Portas DavMail

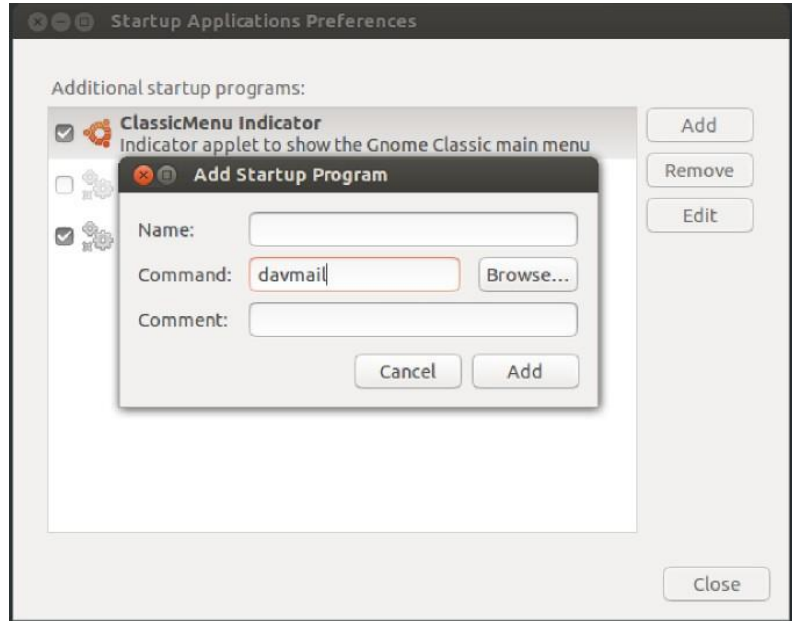

Figure 2: DavMail no StartUp

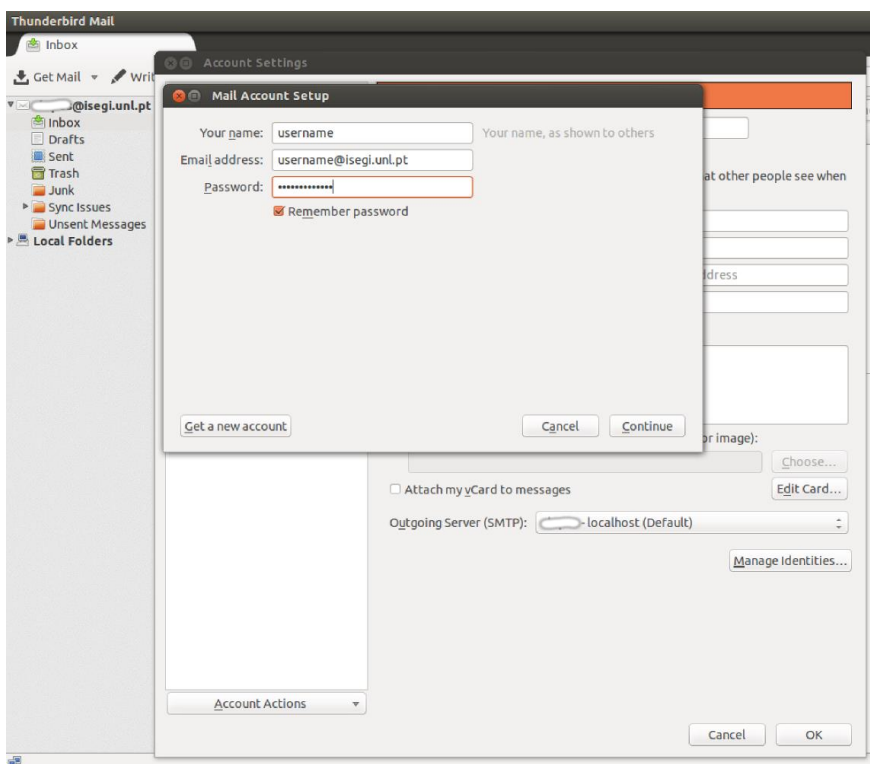

Figure 3: Nova conta de email

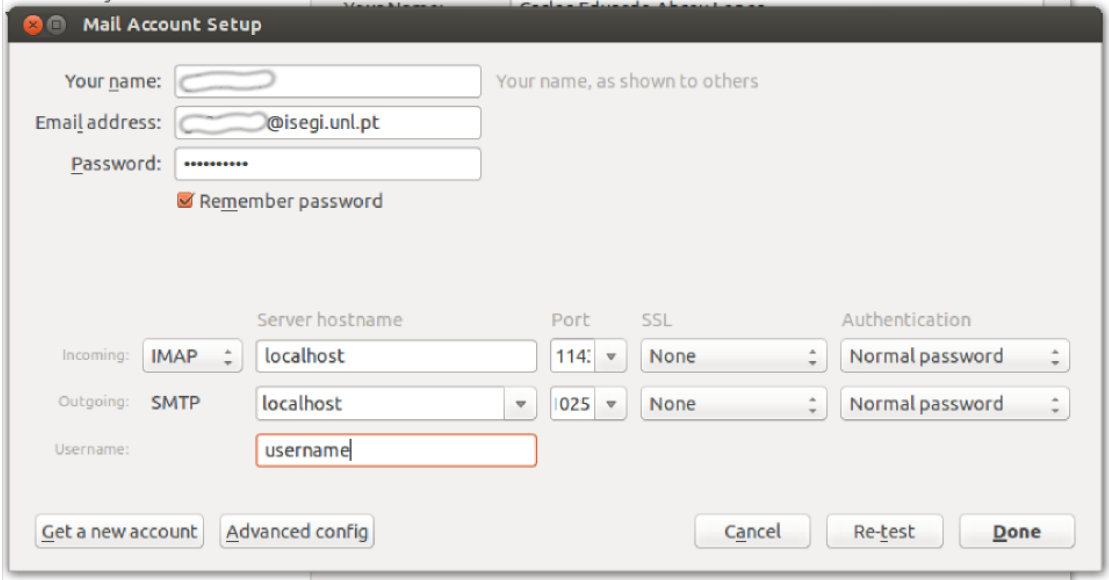

Figure 4: IMAP & SMTP

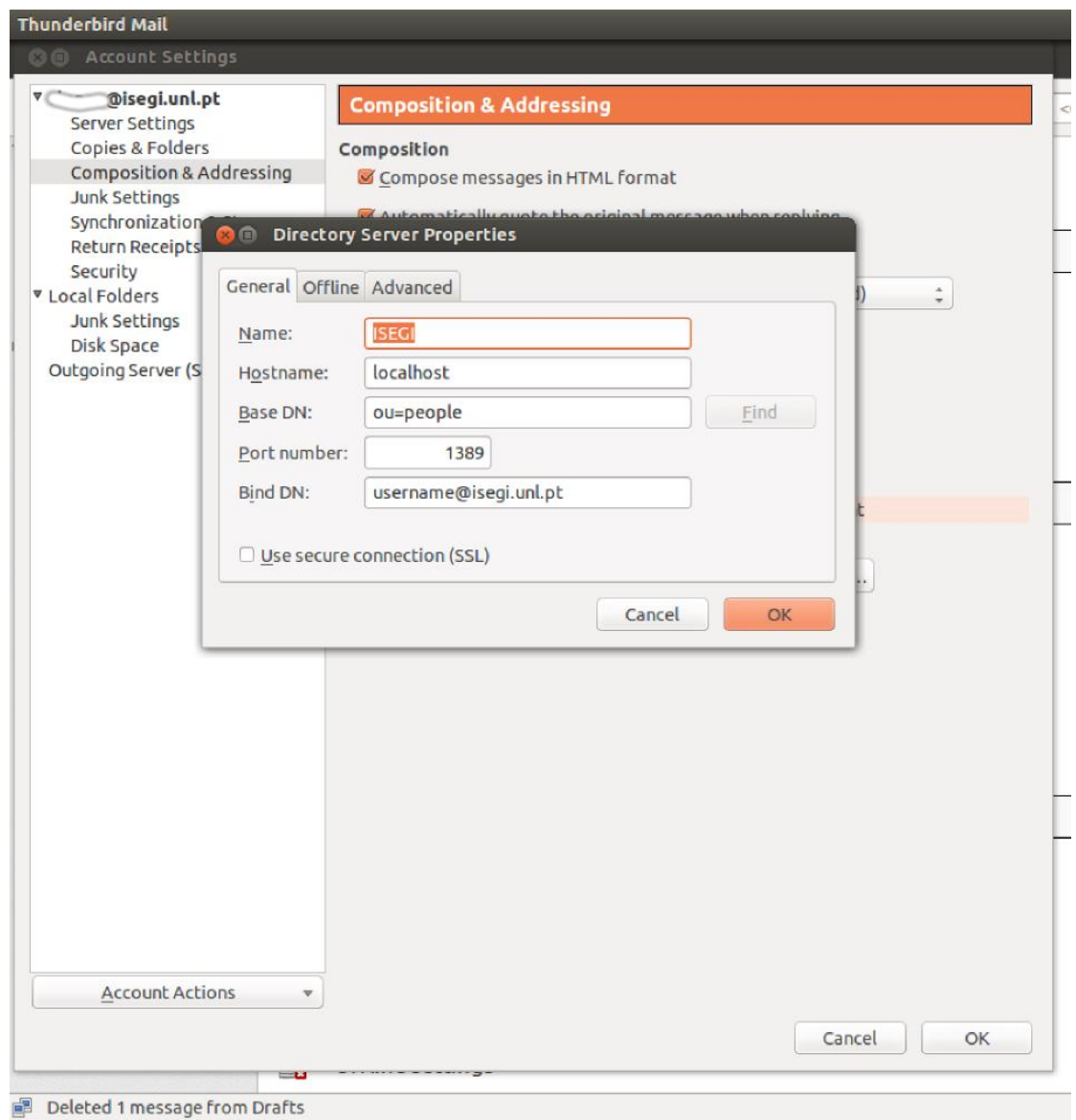

Figure 5: Addressing (configuração)

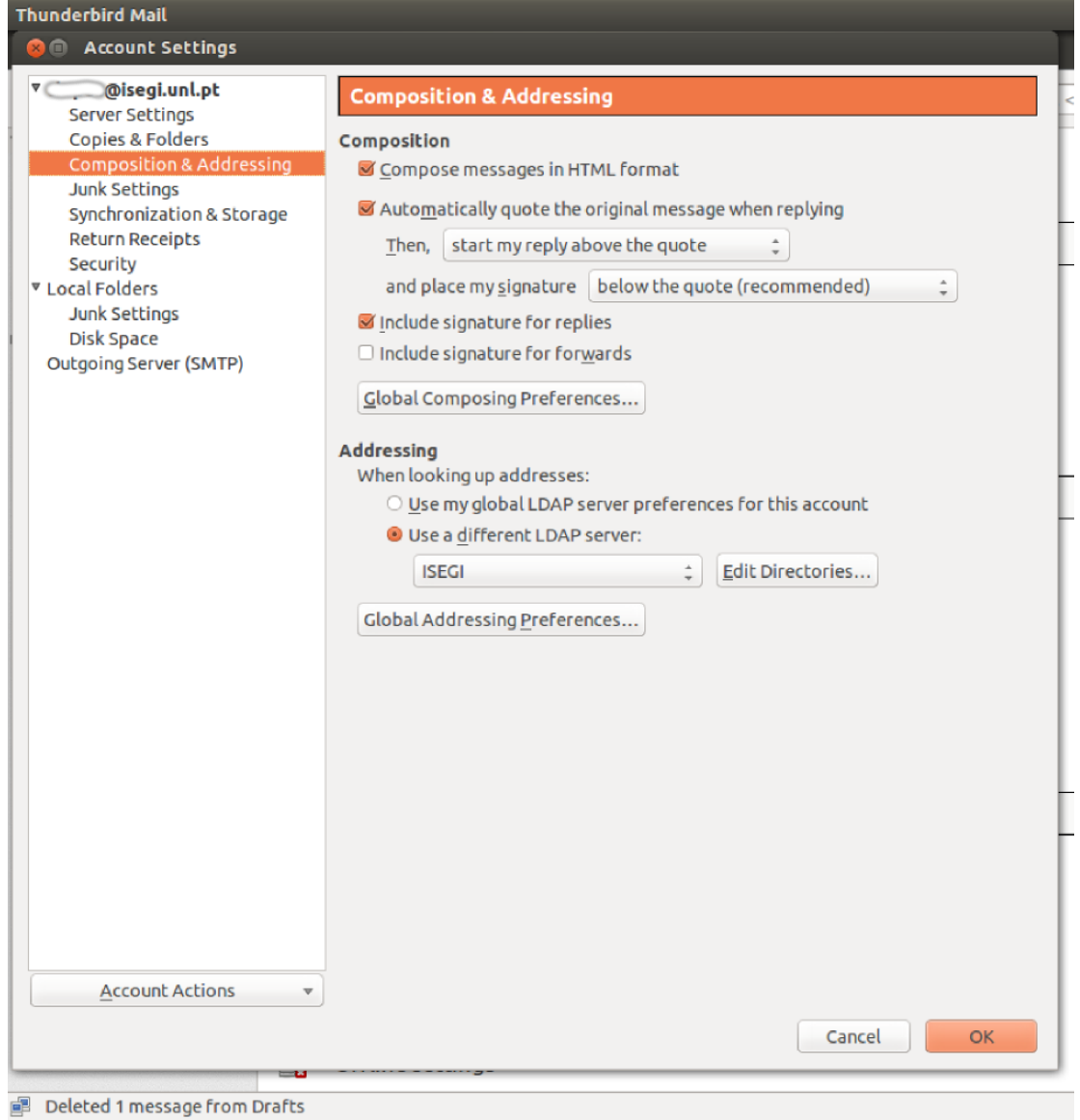

Figure 6: LDAP (addressing)

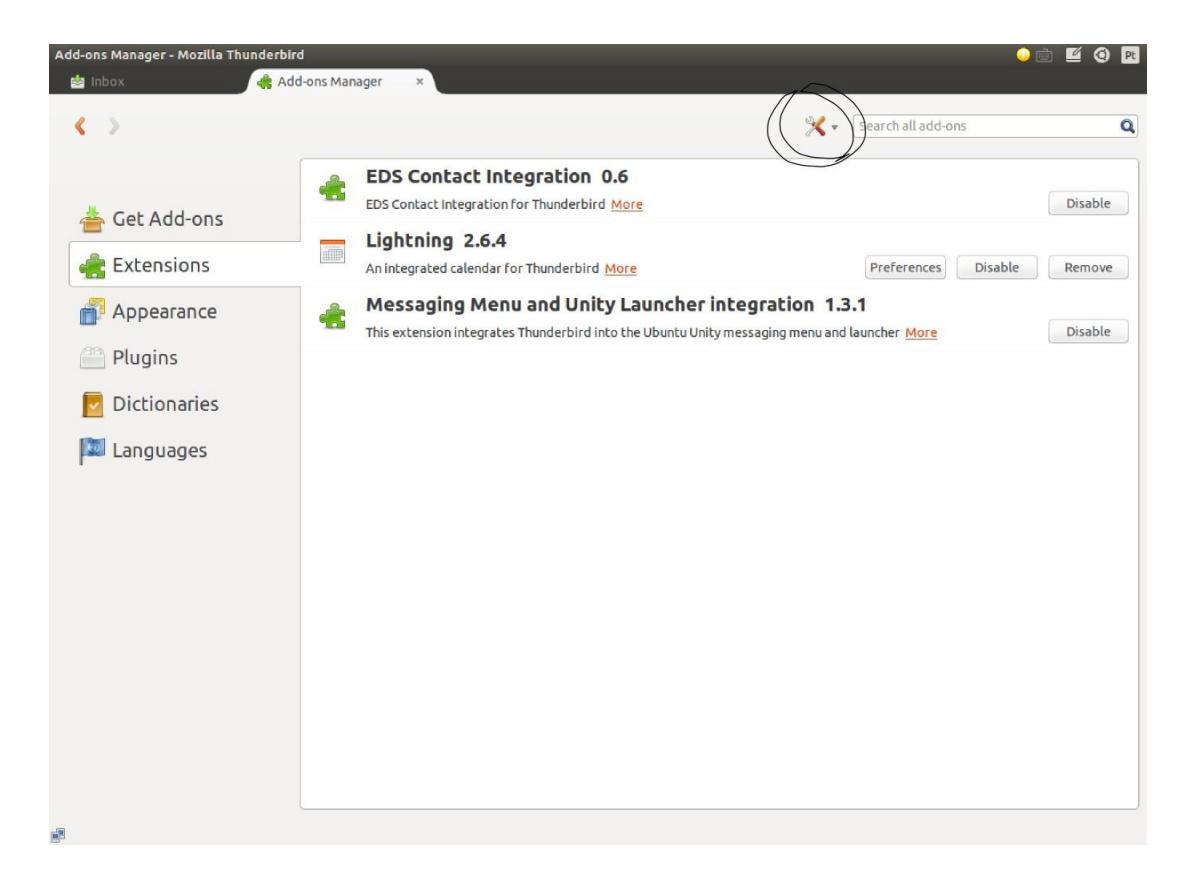

Figure 7: Lightning (Add-on)

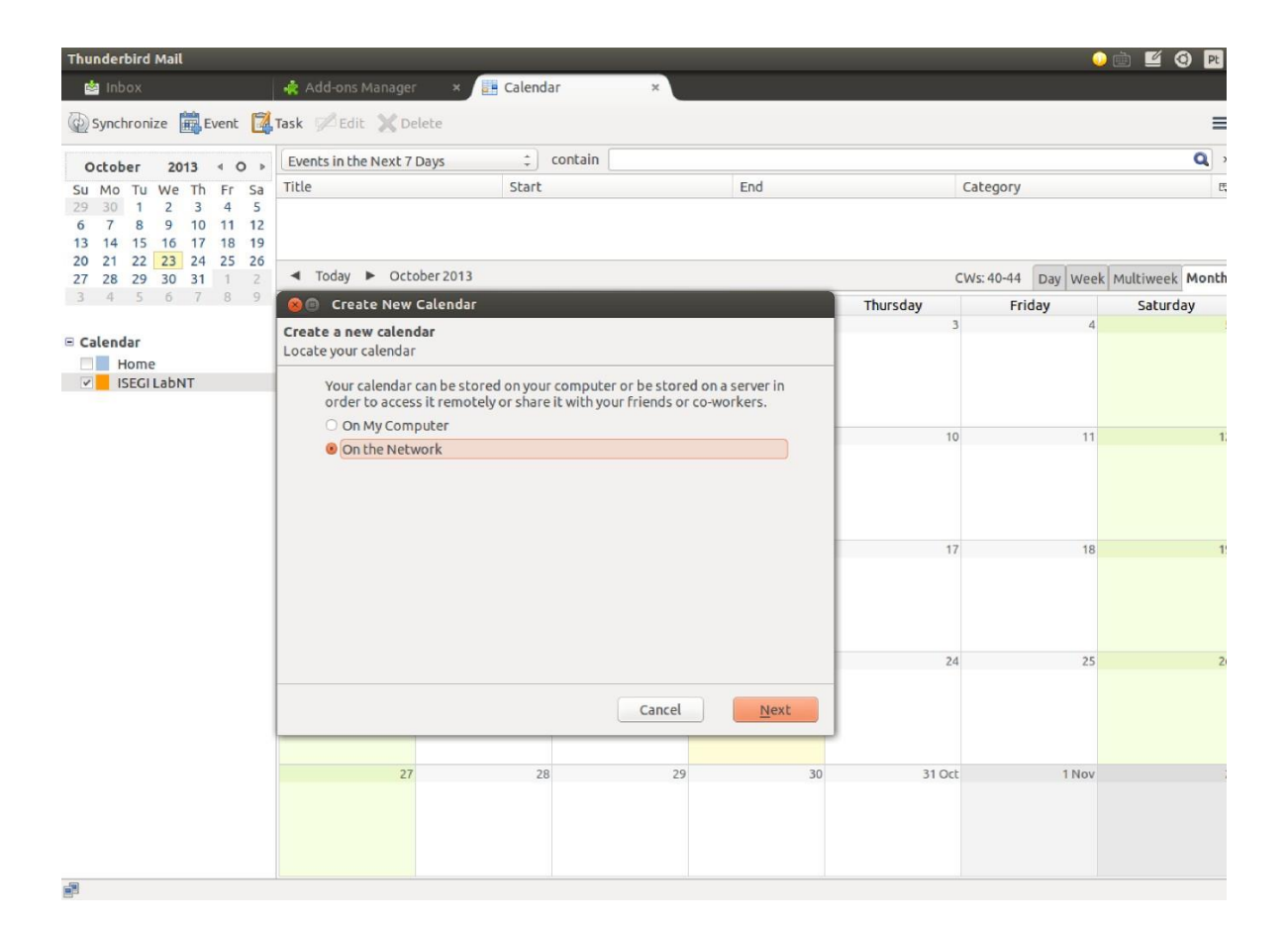

Figure 8: Novo Calendário

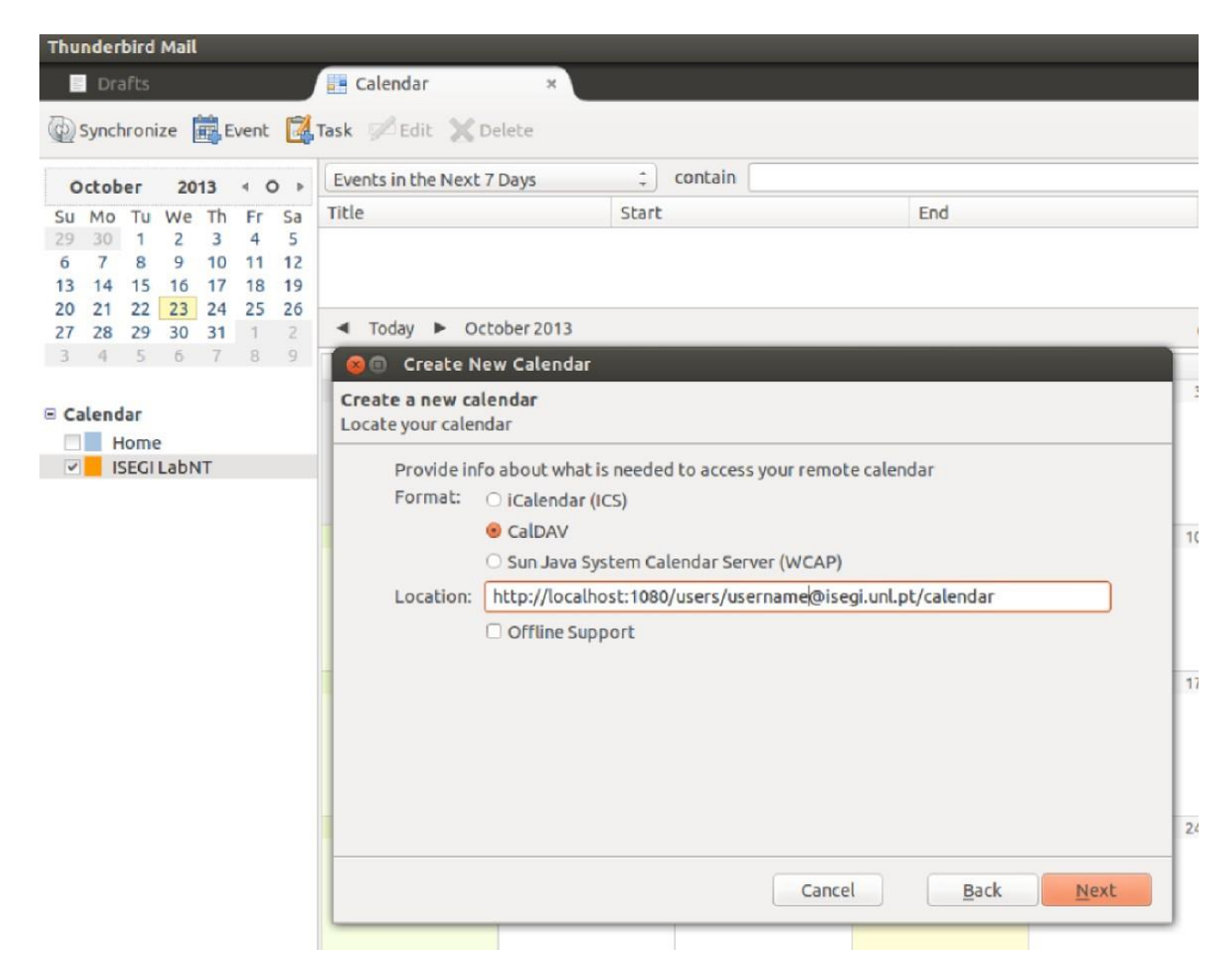

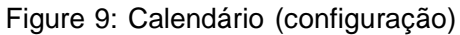